## **Accessing The JasperReports Server**

Any user who can log in to RiskVision and has the Dashboards and Reports View permission can access the JasperReports Server application. Once logged into RiskVision application, go to Analytics > Analytics and Reporting to access the Jasper-Reports Server application. When you click the Analytics and Reporting option the TIBCO Jaspersoft Server home page appears in a tabbed browser.

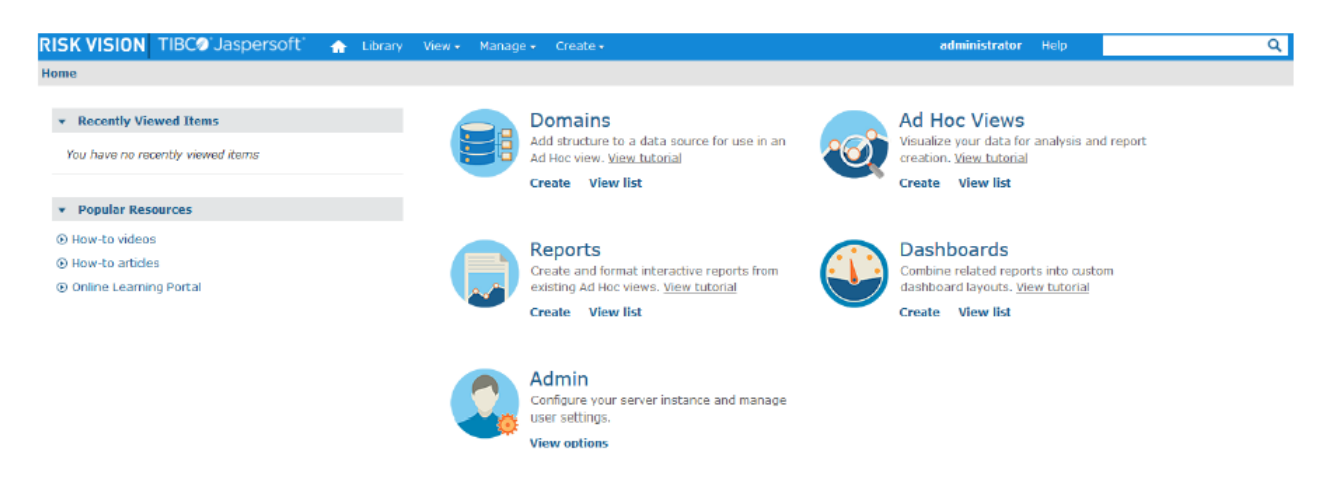

Depending on the Jasper role or RiskVision role assigned to you, a default home page with options to perform one or more tasks appears. Click an option to display menu items at the top. JasperReports Server menu can be used to perform the following:

- 1. Viewing Reports and Repository
- 2. Creating Ad-Hoc report, Dashboard, and Domain
- 3. Managing organizations, users, and roles